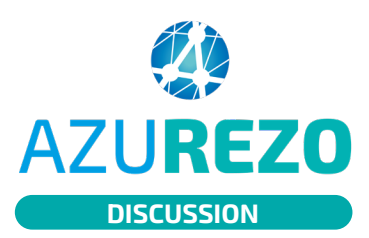

## Messagerie sécurisée AZUREZO de santé (MSS)

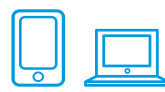

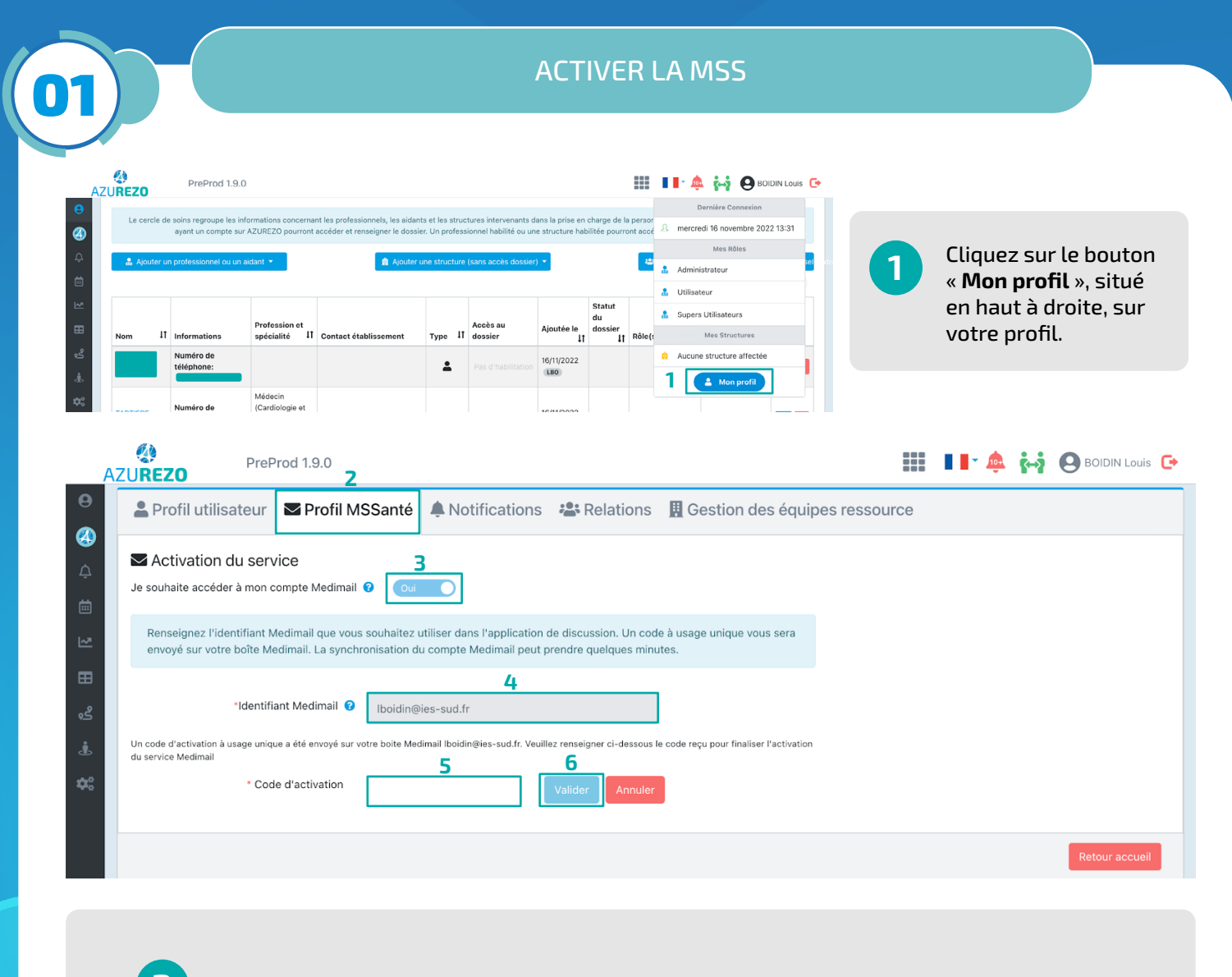

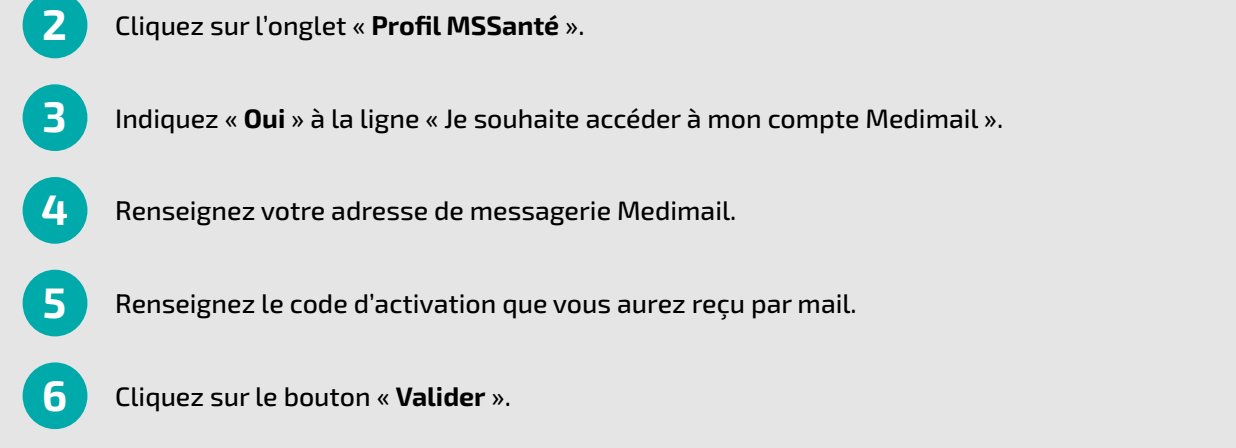

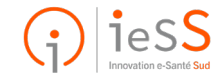

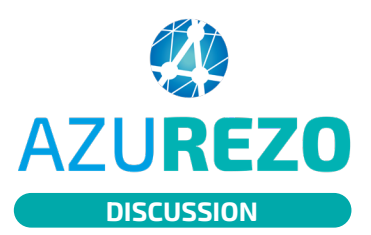

1

## Messagerie sécurisée AZUREZO de santé (MSS)

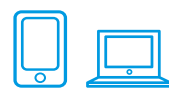

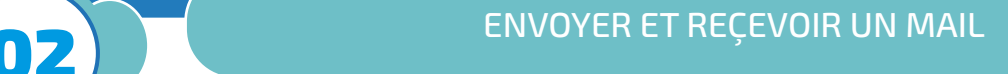

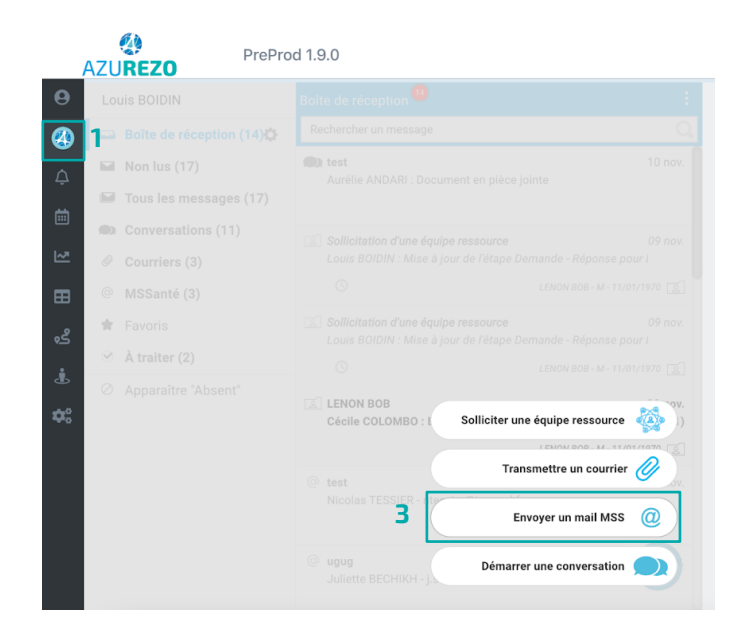

## La MSS est maintenant reliée à AZUREZO Discussions.

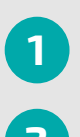

Cliquez sur l'onglet « **Discussions** » situé dans le panneau latéral gauche. **1**

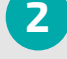

**2** Cliquez sur le bouton « **<sup>+</sup>** ».

**3** Cliquez sur « **Envoyer un mail MSS** ».

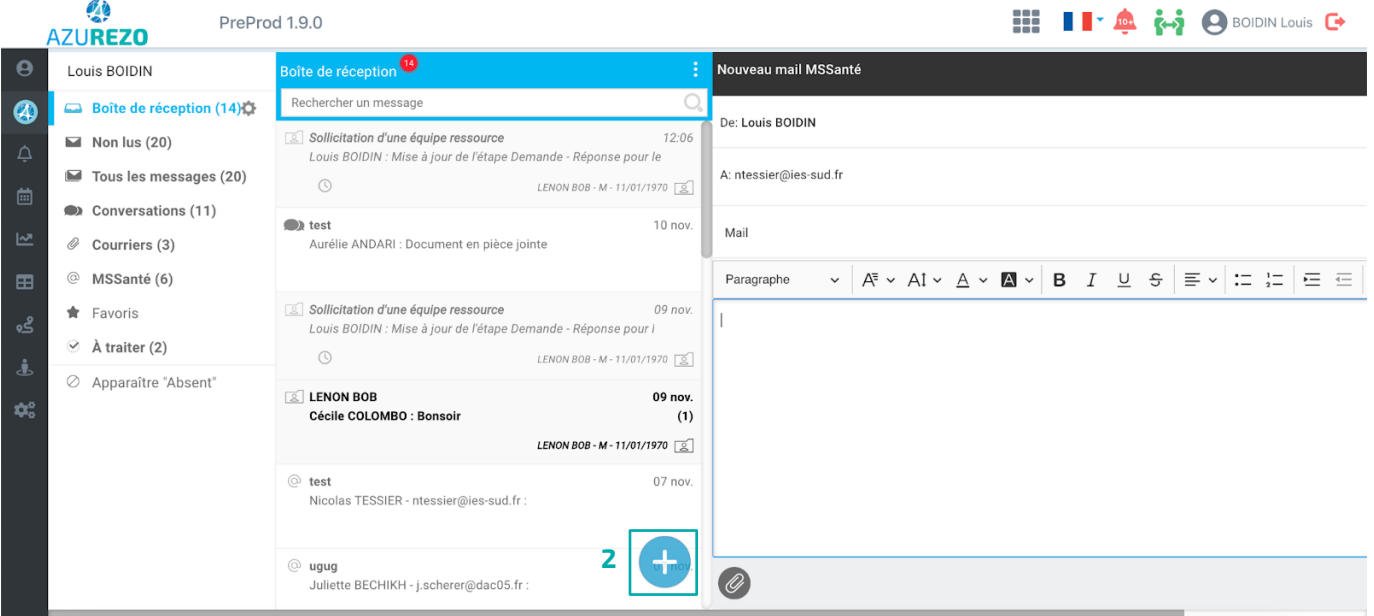

Vous pouvez dès à présent envoyer des mails depuis la MSS.

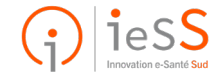